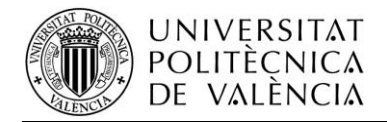

## **ACCESSIBILITY GUIDE FOR PEOPLE WITH MOTOR WEAKNESS IN ENVIRONMENT WINDOWS XP**

## **1. How to configure the options if you have difficulty using the keyboard or mouse.**

If you have difficulty using the keyboard or mouse, you can configure quickly the options with the **Accessibility Wizard**. The major problems motor options are StickyKeys, MouseKeys y FilterKeys, the more help you get to use the programs, and you can select the size and color of the cursor and blink rate and the configuration of mouse buttons.

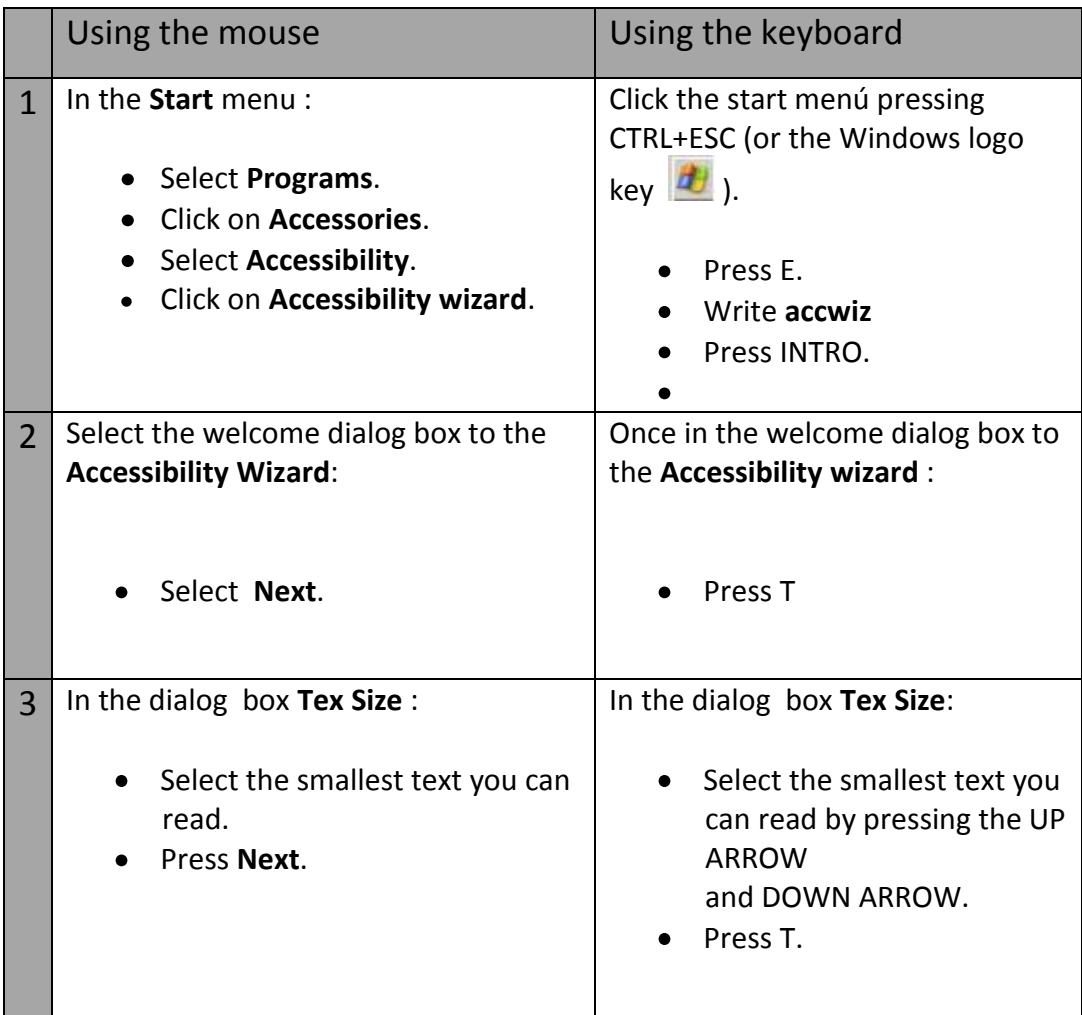

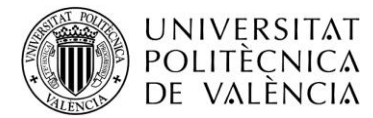

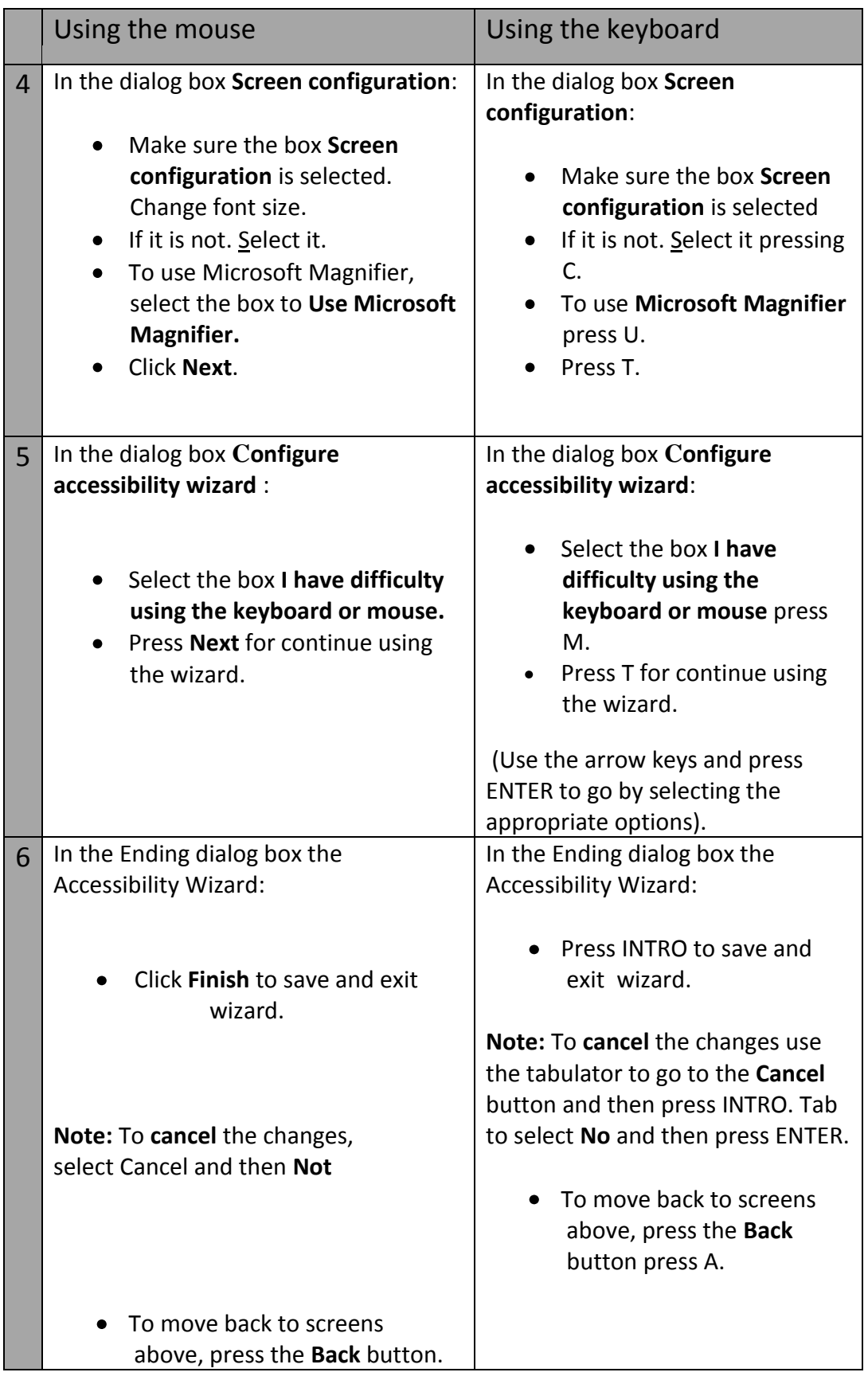

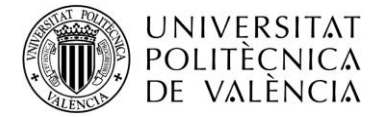

Accessibility wizard screens for in paragraph 5 of the above table:

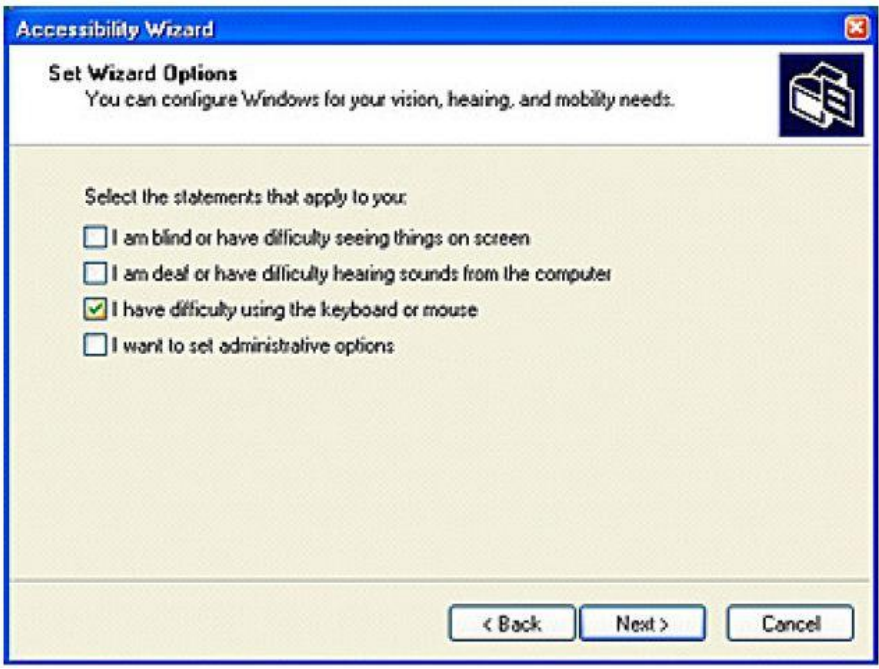

-Figure 1-

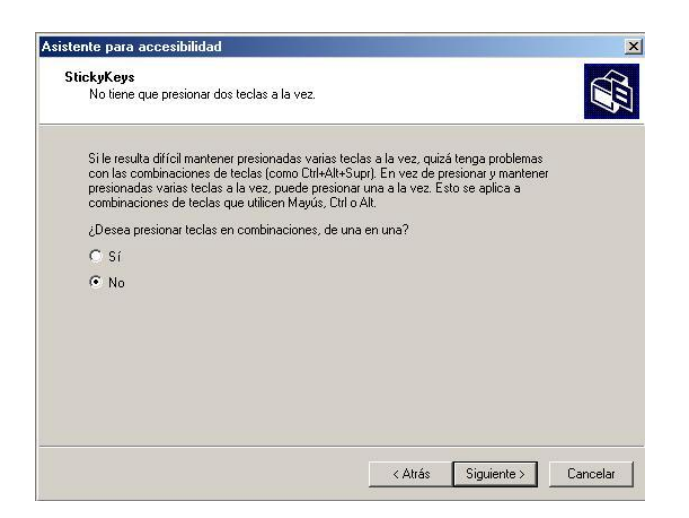

-Figure 2-

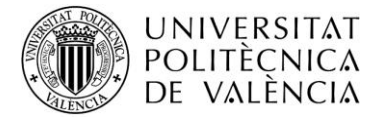

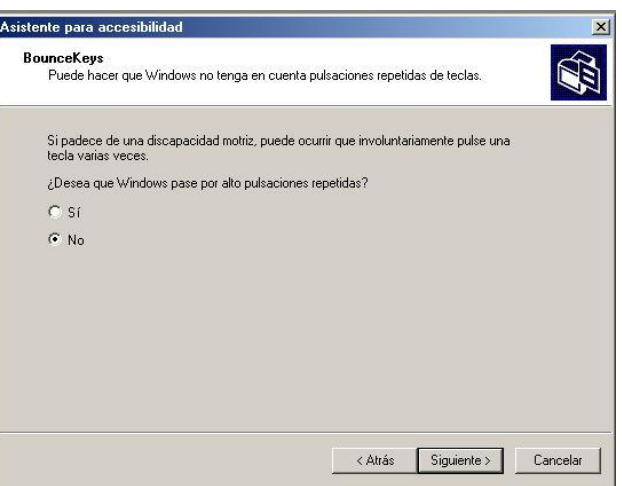

-Figure 3-

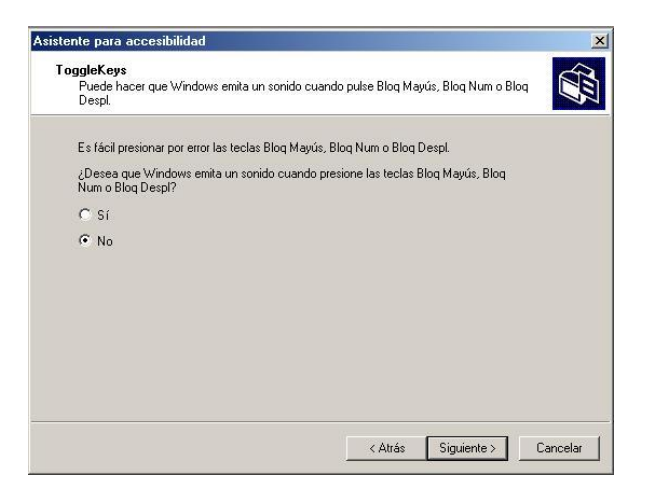

-Figure 4-

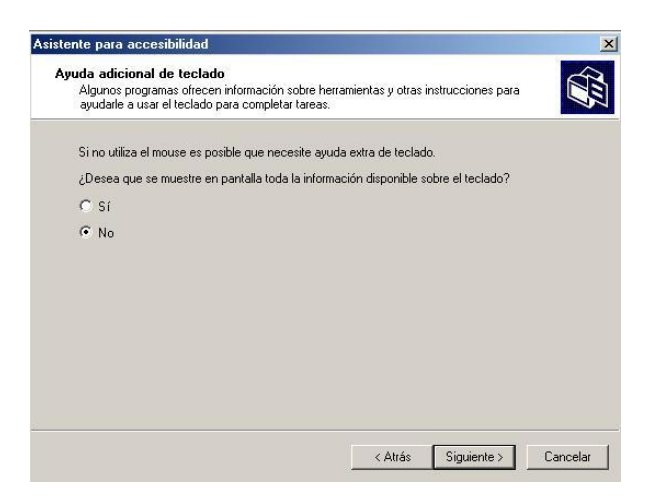

-Figure 5-

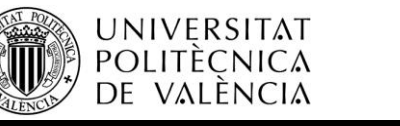

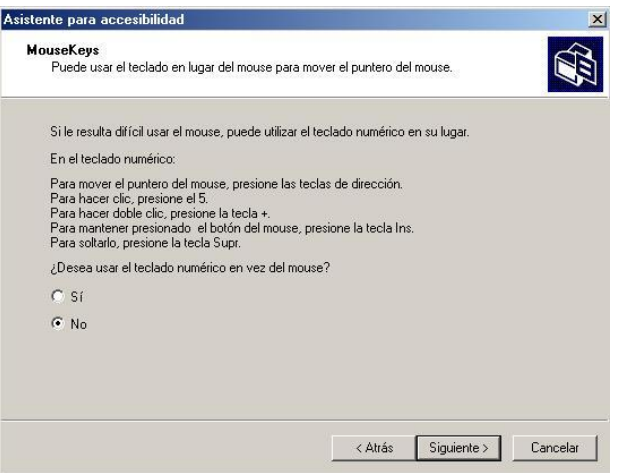

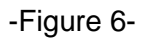

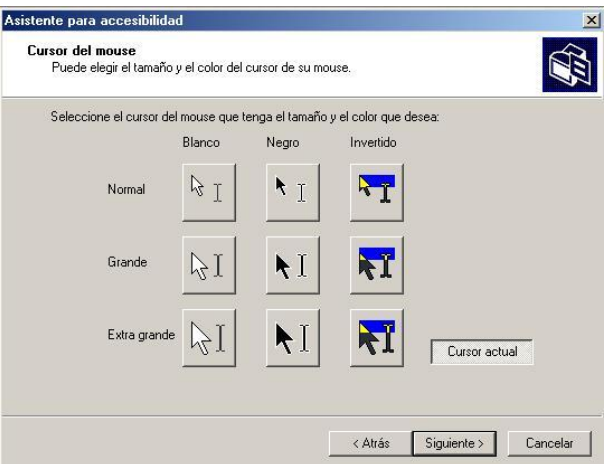

-Figure 7-

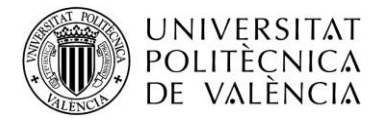

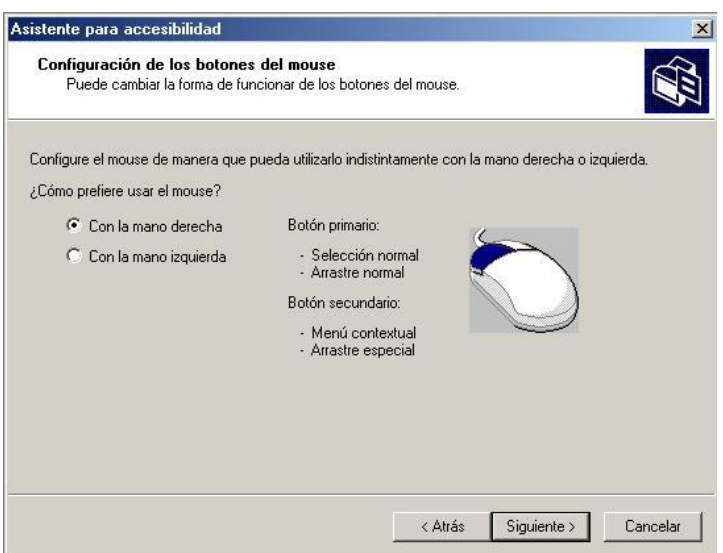

-Figure 8-

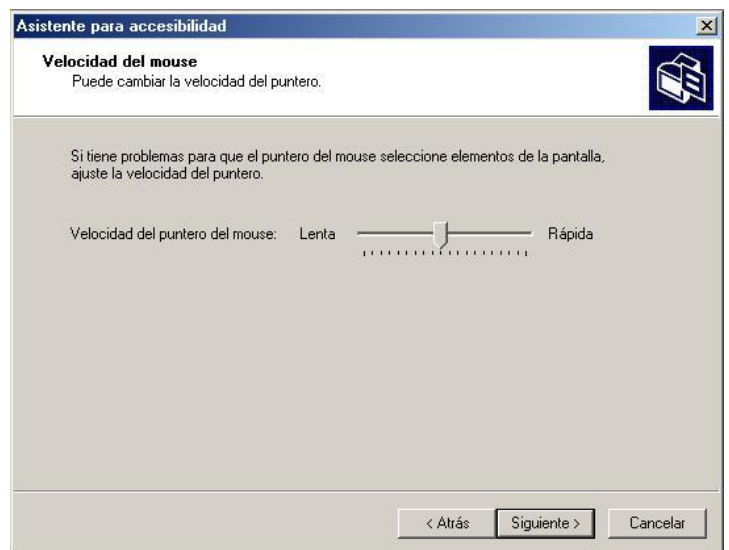

-Figure 9-